# Dokumentasjon Mappe 3

## **Applikasjonsutvikling 2013**

*Tobias Andersen - s177848*

# Hvordan appen henger sammen:

Diagram:

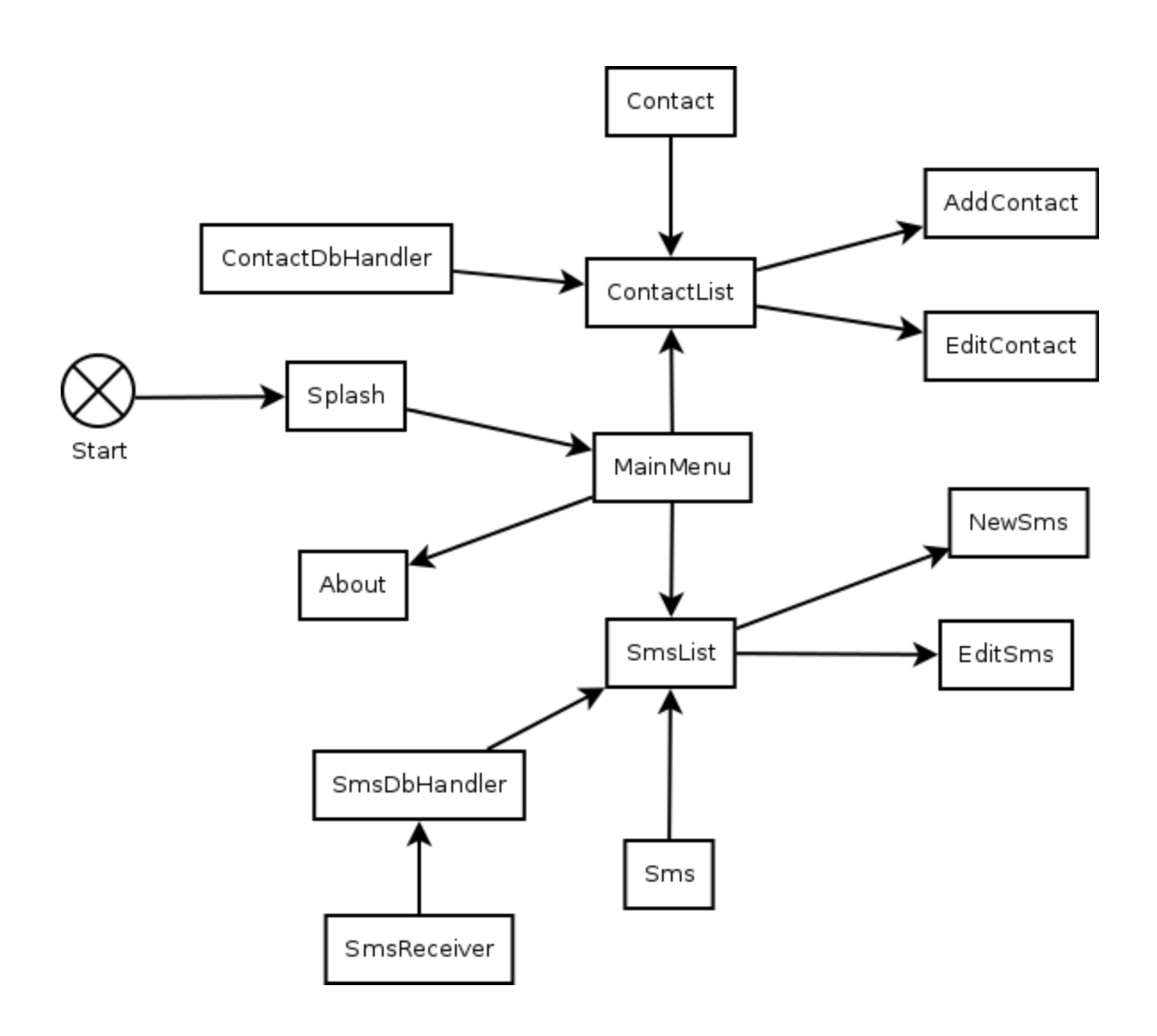

# Hvordan appen fungerer:

Når man starter appen, blir man møtt med en kort "splashscreen" og deretter Hovedmenyen som har 4 valg:

- **Messages**
- Contacts
- About
- Quit

Herfra kan brukeren gå direkte til Listen over lagrede meldinger, lagrede kontakter lese om appen eller avslutte appen.

Appen dekrypterer og lagrer alle innkommede meldinger selv om man ikke er inne i appen.

### **For å legge til en ny kontakt:**

- 1. 1Main menu
- 2. Contacts
- 3. Symbolet for "legg til ny kontakt" i action-bar:
- 4. Følg instruksene

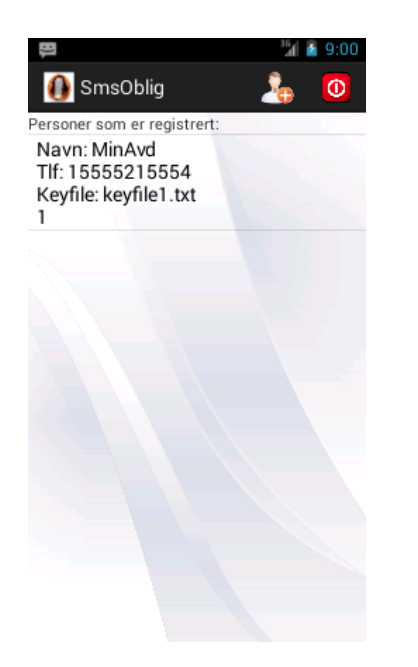

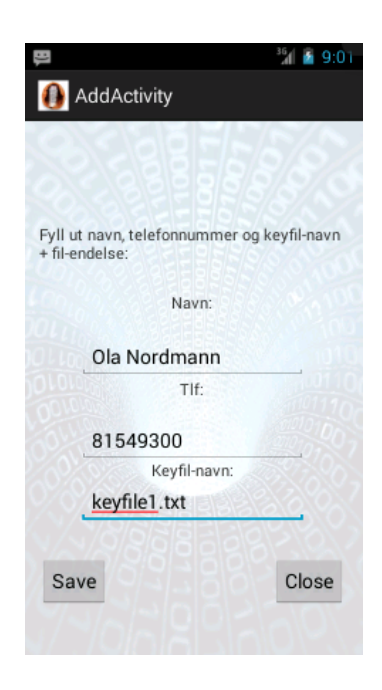

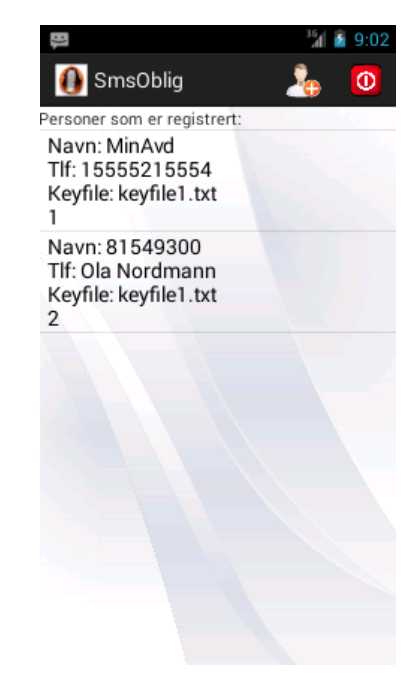

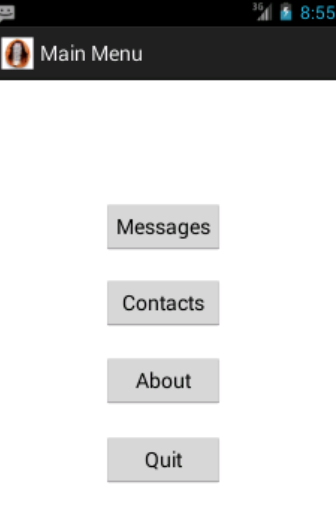

#### **For å slette en kontakt:**

- 1. MainMenu
- 2. Contacts
- 3. Trykk på en kontakt i kontaktlisten
- 4. Trykk "delete" knappen

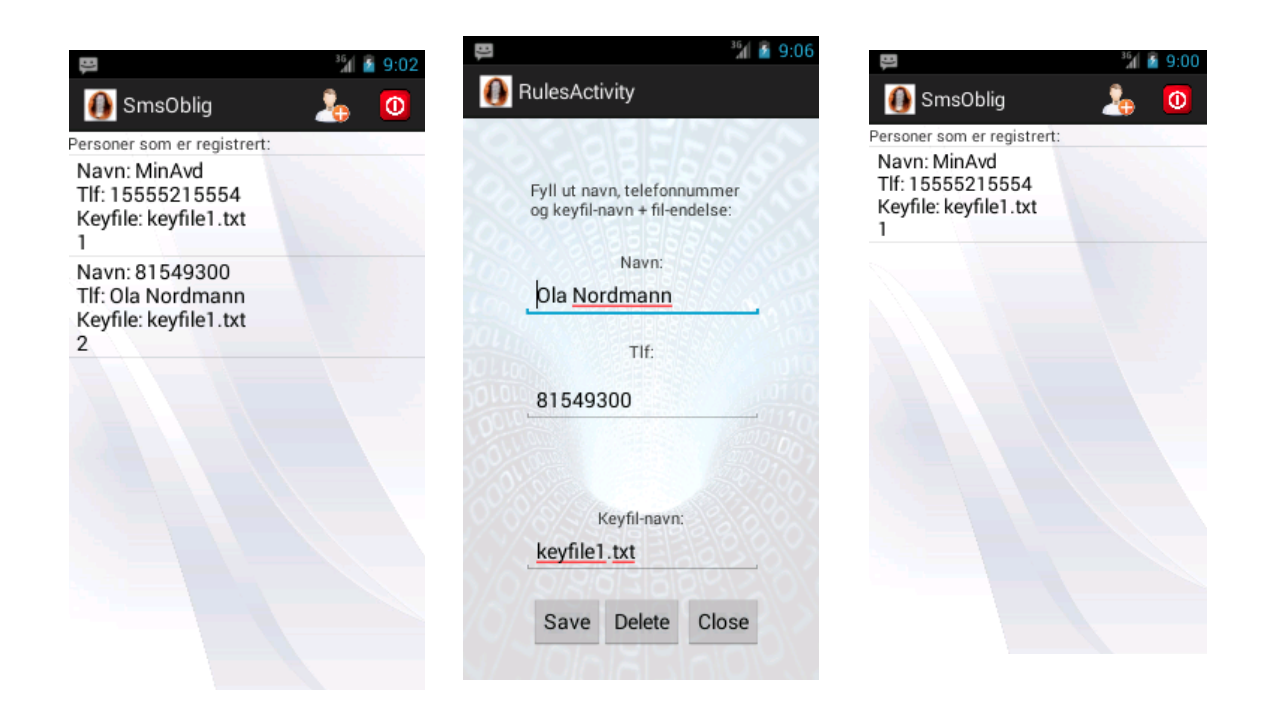

#### **For å sende en sms:**

For å teste dette skikkelig, må man først opprette to stk. AVD og kjøre appen i begge.

Enkleste måten å gjøre dette på etter du har opprettet to stk. AVD, er å høyreklikke på en klasse og velge "Run As" og deretter "Run Configurations":

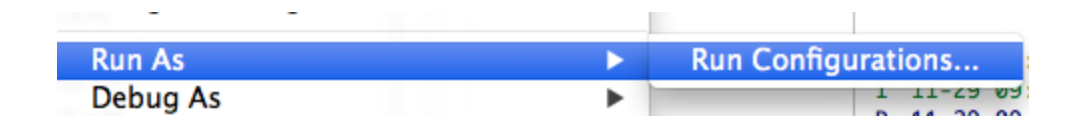

Og deretter velge én av de to AVD'ene som "Target". Gjør dette to ganger, for to forskjellige AVD'er.

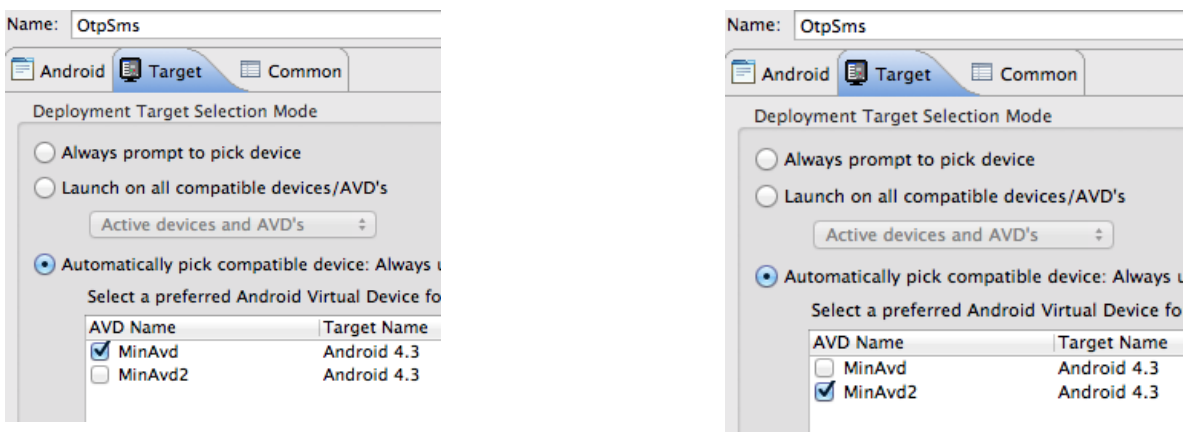

Du kan nå gå til:

- 1. Main Menu
- 2. Messages
- 3. trykke på "ny sms" symbolet i action-bar:
- 4. skrive inn meldingstekst og telefonnummer, dvs. nummeret til den andre AVD'n F.eks. jeg skal skrive en sms fra 5554 til 5556:

Ķ

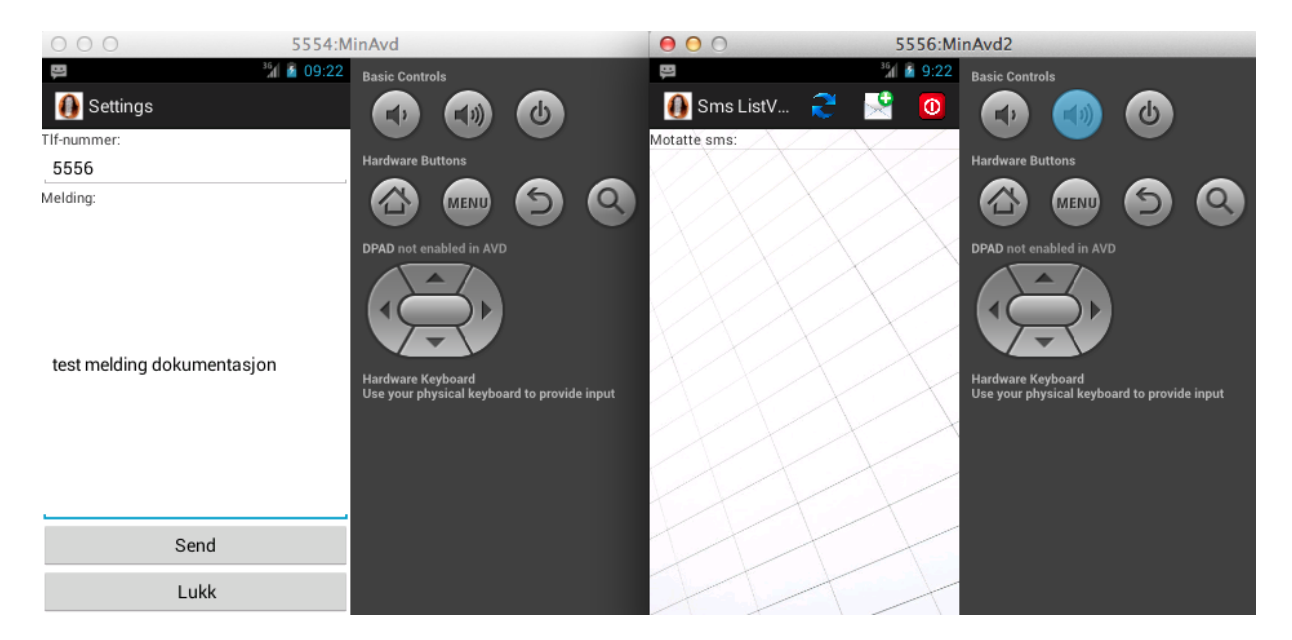

### 5. Trykk "Send"

Du vil nå se at det kommer inn en kryptert melding til 5556:

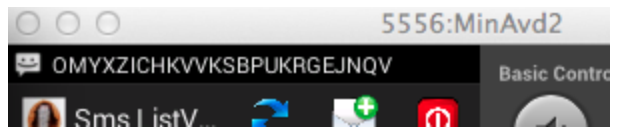

6. Trykk på "refresh" symbolet i action-baren for å oppdatere listen over innkommende sms:

R.

7. Nå har den dekrypterte meldingen blitt synlig i listen:

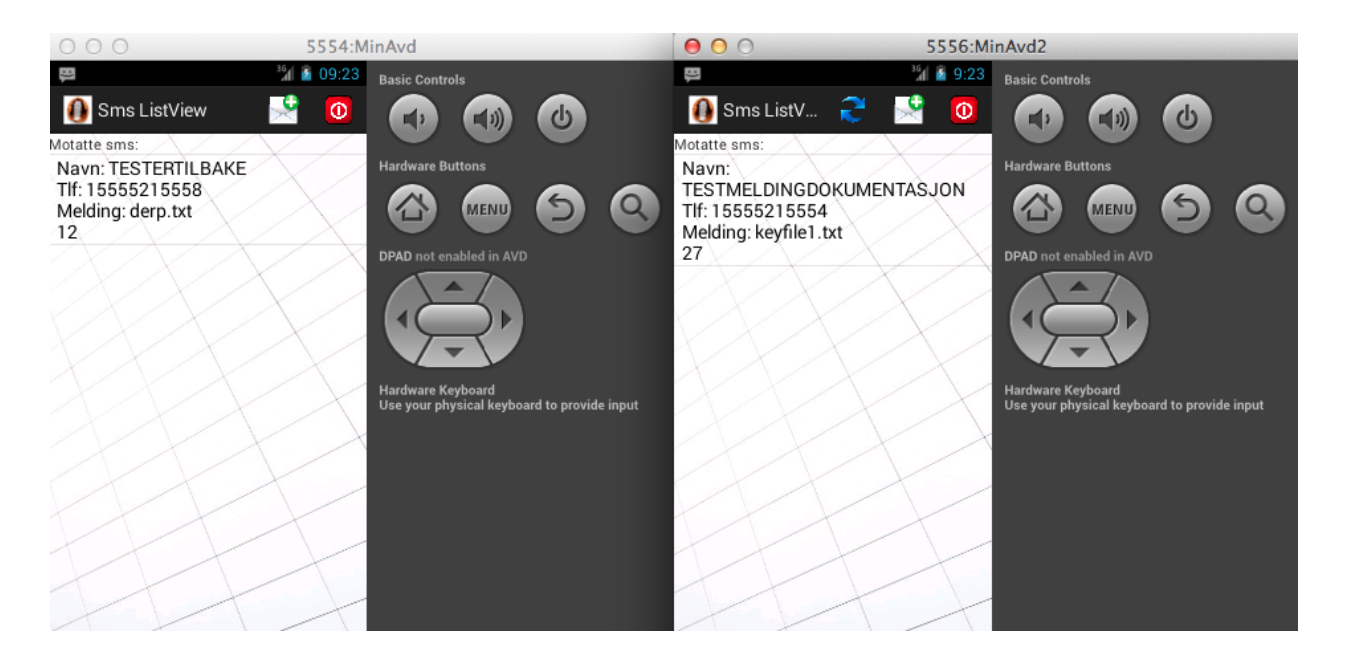

**Hva fungerer/ikke fungerer:**

På grunn av begresninger med å skrive/redigere .txt filer i appen, og siden det å manuelt legge til .txt-filer til virituelt SD-kort i AVD'n, valgte jeg å bare bruke den samme nøkkelen "VIGENERECIPHER" hver gang en melding sendes/mottas for å ikke gjøre testingen av appen for komplisert.

Jeg tenkte på å lese inn hver textfil i hver sin kolonne i en database, men jeg rakk ikke å begynne på det. Kanskje i neste versjon.

*Kilder:*

Appen består av to databaser med egene database-hjelpeklasse og aktiviteter for å vise innholdet i databasen, redigere og opprette nye kontakter. Jeg valgte å gjennbruke noe kode fra forrige oblig til databasen.

Lånte kode herfra for Vigenèrechifferet:

[http://rosettacode.org/wiki/Vigen%C3%A8re\\_cipher](http://www.google.com/url?q=http%3A%2F%2Frosettacode.org%2Fwiki%2FVigen%25C3%25A8re_cipher&sa=D&sntz=1&usg=AFQjCNGfysvfqBHC05rVF8ByGn3dMoA8Gw)

Ellers har jeg brukt boka og mine medelever for veiledning.